## **Задания для оценки знаний обучающихся Итоговый контроль**

*2022 – 2023 учебный год, 1 год обучения*

### Педагог: **Карабут Ксения Юрьевна**

Образовательная программа: **«Трехмерное моделирование и анимация»**  Год обучения: **первый**

#### **Разделы программы, по которым проводится контроль (в части теории и практики):**

- -- Моделирование методом редактирования меша;
- -- Текстурированние;
- -- Иерархия;
- -- Простая анимация;

### **Теория. Проверка когнитивных способностей.**

**Цель.** Выявление знаний о: инструментах режима редактирования (1), инструментах для создания простейшей анимации (2), назначении инструментов и настроек редактора материалов (3).

#### **Практика. Проверка технологических умений.**

**Цель.** Выявление умения моделировать с помощью различных методов моделирования (4). Связывать объекты инструментом создания связей и создавать простую анимацию (5).

### **Форма проведения контроля**:

теория (задания 1, 2, 3) – опрос, практика (задания 4, 5) – практические навыки.

#### **Задание 1 (20 баллов)**

*Время выполнения задания – 10 минут. Критерии оценки – правильность ответов. За каждый правильный ответ – 2 балла.*

*Интервалы уровней* 

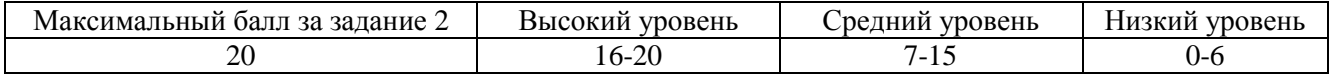

## **1.** Соедини название инструмента режима редактирования меша и его функцию:

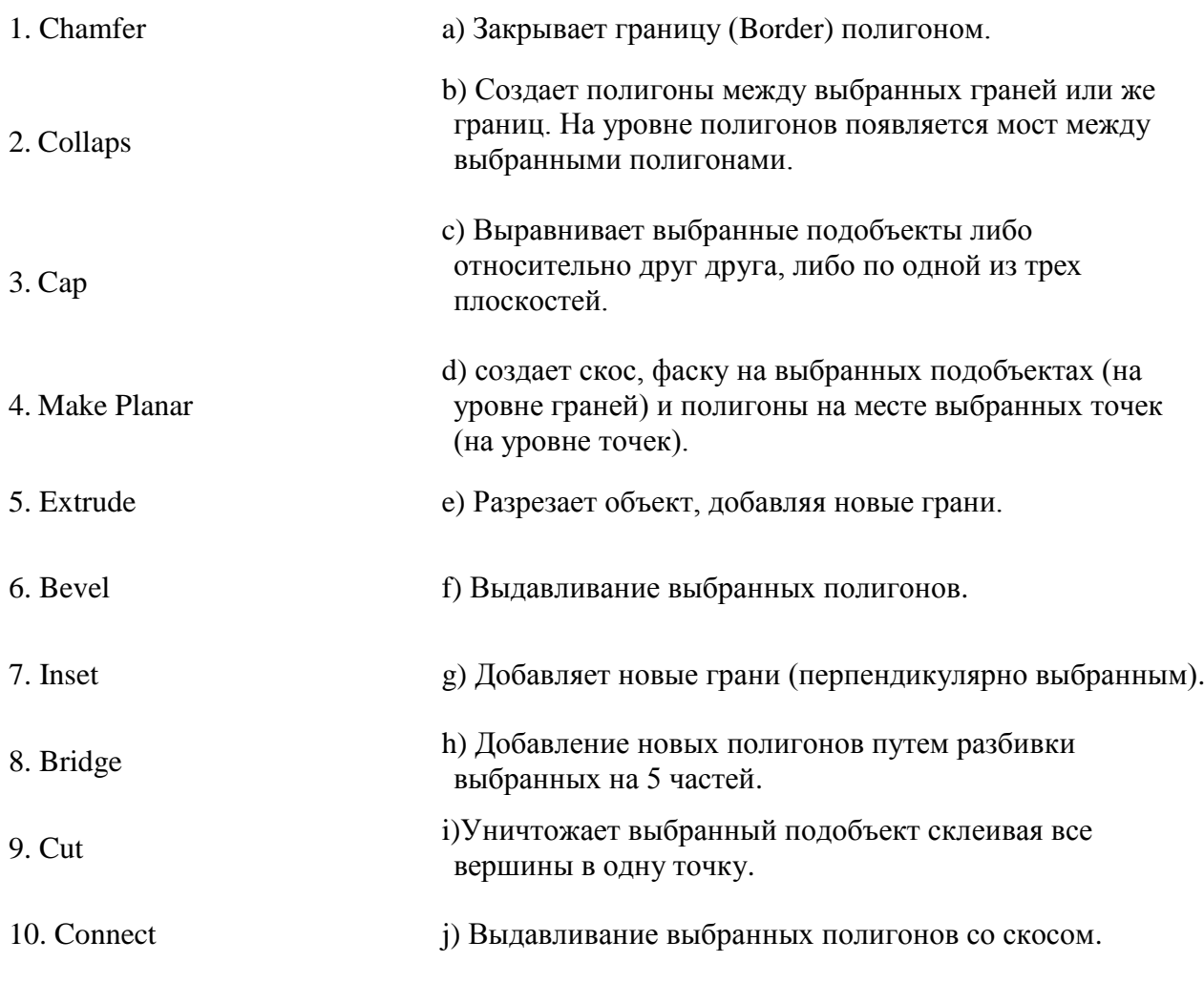

#### **Задание 2 (10 баллов)**

*Время выполнения задания – 5 минут. Критерии оценки – правильность ответов. За каждый правильный ответ – 2 балла.*

*Интервалы уровней* 

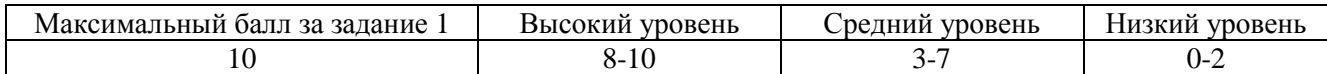

**2.** Выберете функцию выделенных областей в интерфейсе программы:

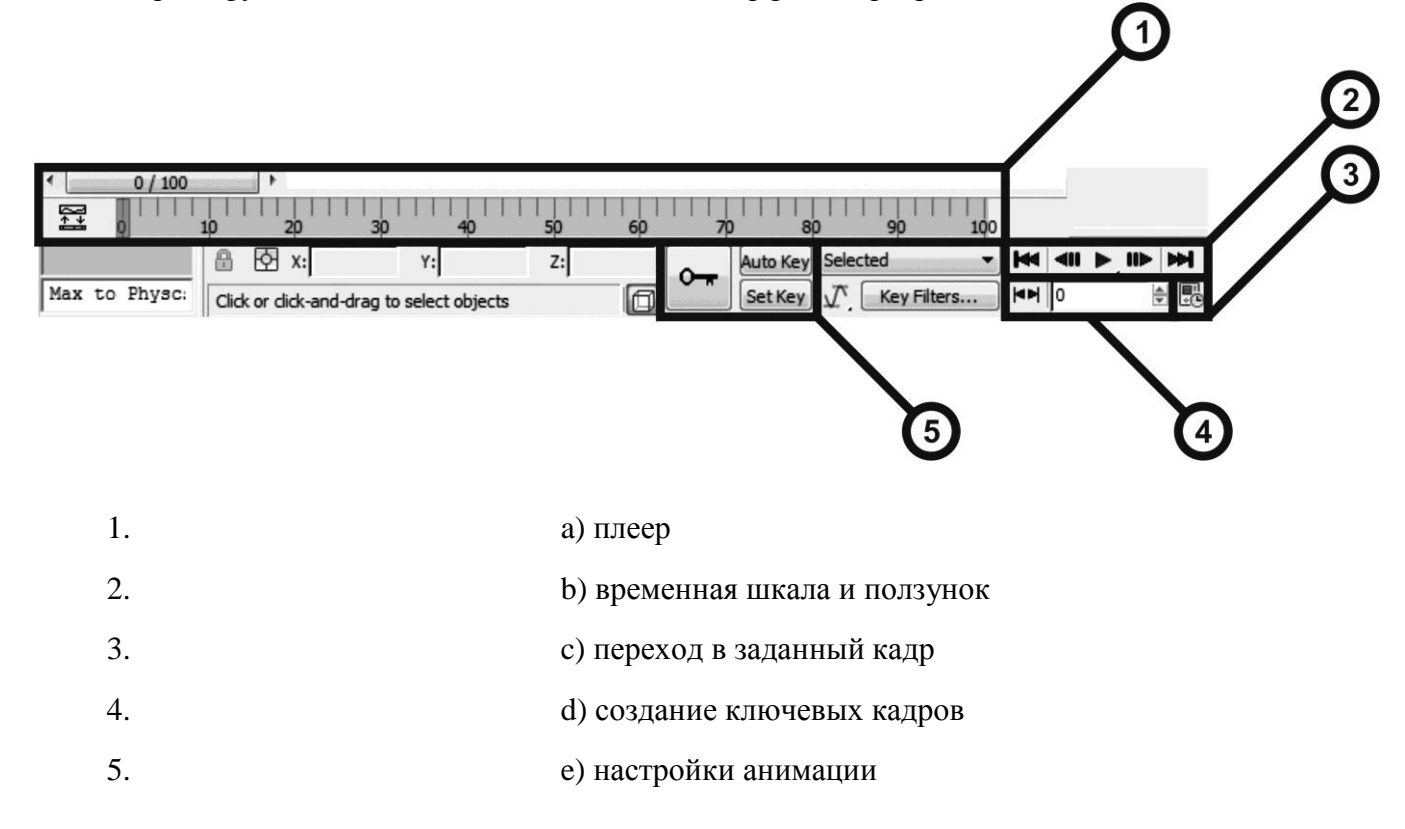

*Ответ: 1-b, 2-a, 3-e, 4-c, 5-d.*

#### **Задание 3 (20 баллов)**

*Время выполнения задания – 10 минут. Критерии оценки – правильность ответов. За каждый правильный ответ – 2 балла.*

*Интервалы уровней* 

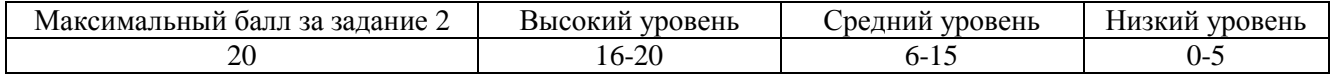

**3.** Соедини инструменты и настройки редактора материалов и их функции:

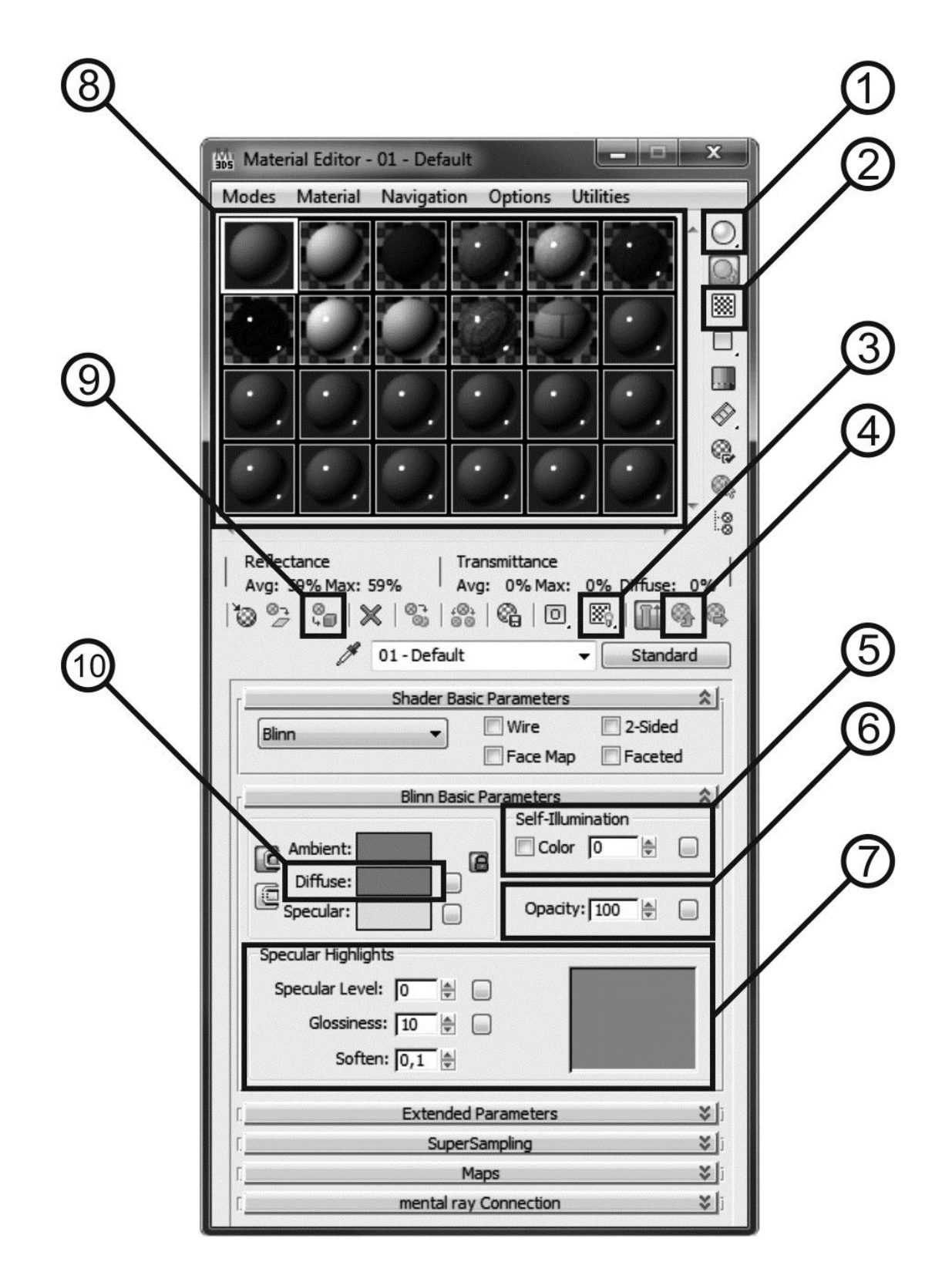

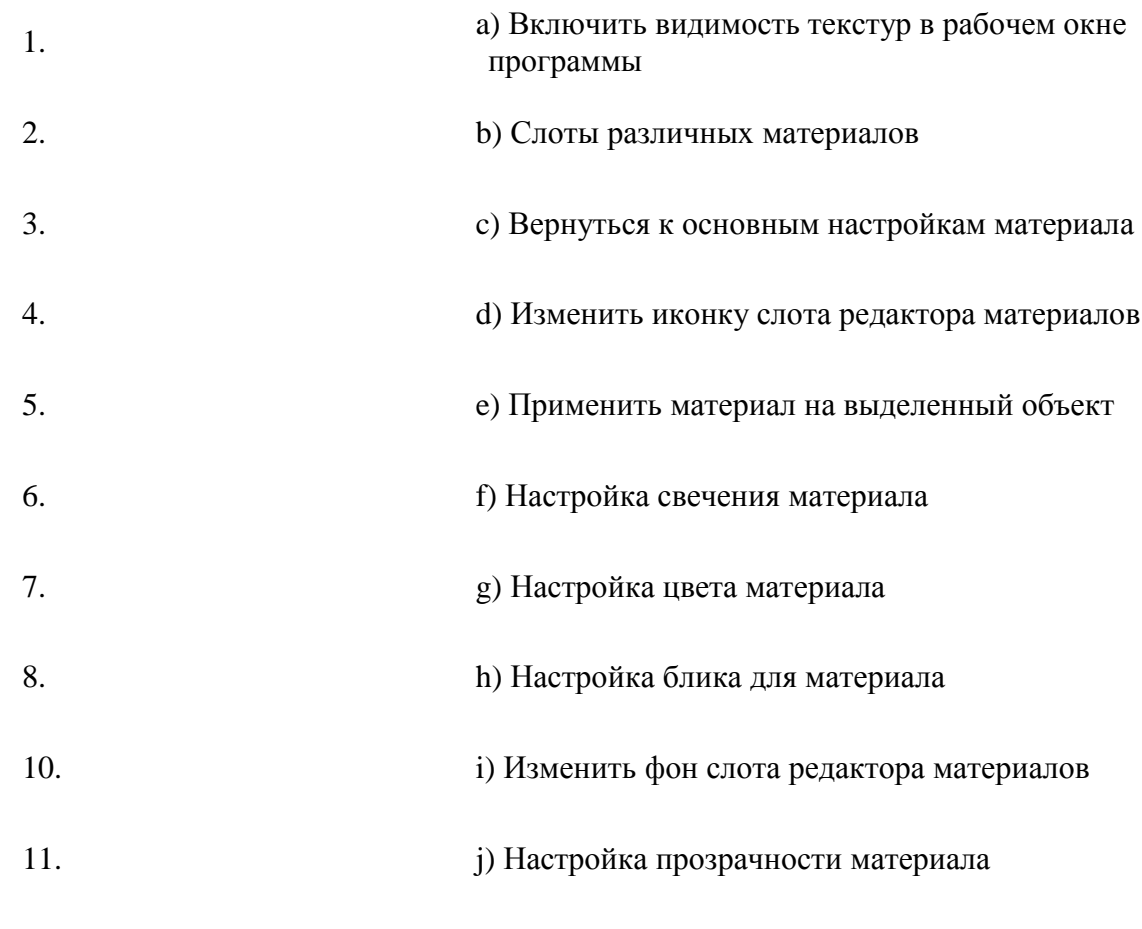

### **Задание 4 (20 баллов)**

*Время выполнения задания – 20 минут. Критерии оценки – Критерии оценки – аккуратность и богатство примененных методов моделирования.* 

*Интервалы уровней* 

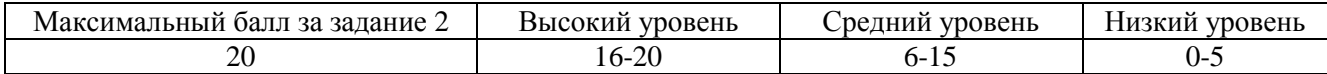

**4.** Смоделируйте автомобиль, используя все изученные методы моделирования: примитивы, сплайны, модификаторы, полигональное моделирование. Добавьте детали (фары, окна, двери, диски и т.д.)

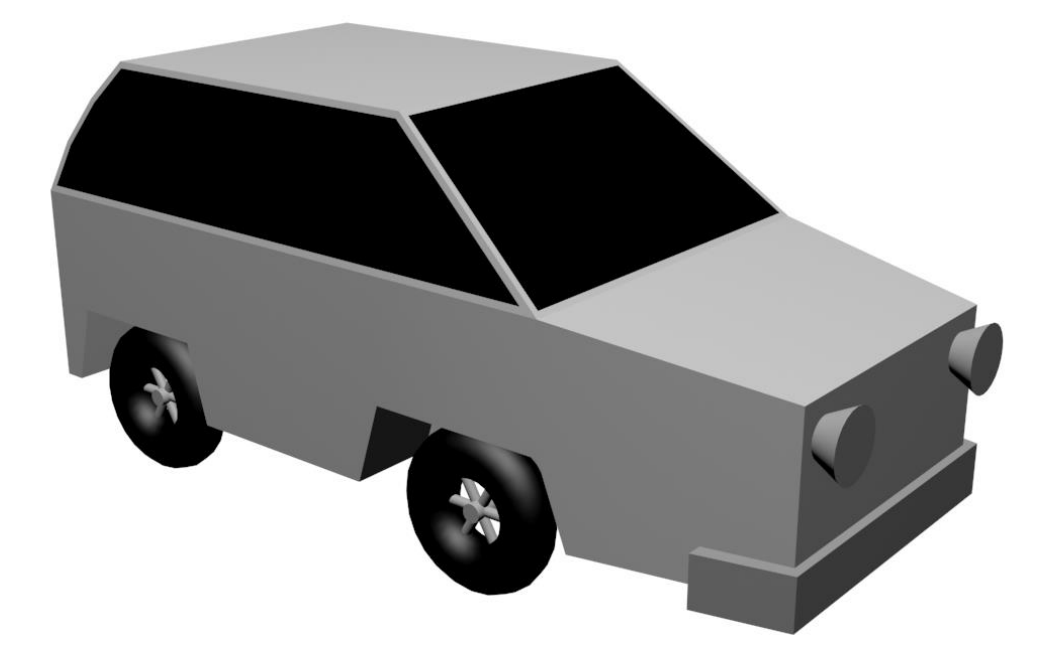

*Максимальный балл получают те обучающиеся, которые смоделировали машину, используя все перечисленные методы моделирования, и добавили детали, отсутствующие на примере. Высокий уровень – создали модель без ошибок (перекрученные полигоны, дыры в модели и т.д.), используя полигональное моделирование обязательно, остальные виды моделирования по желанию, но с теми же атрибутами машины, что и на примере. Средний уровень – создали модель без ошибок, но с минимумом деталей, или же не используя редактирование меша.*

*Низкий уровень – обучающийся не справился с поставленной задачей или же допустил множество ошибок.*

### **Задание 5 (30 баллов)**

*Время выполнения задания – 25 минут. Критерии оценки – полнота описания, знание названий и области применения инструмента или модификатора.* 

*Интервалы уровней* 

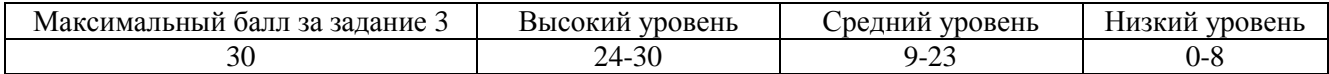

**5.** Свяжите получившиеся детали автомобиля инструментом создания связей и создайте анимацию движения машины по дороге, предложенной педагогом. Не забудьте вращать колеса при движении:

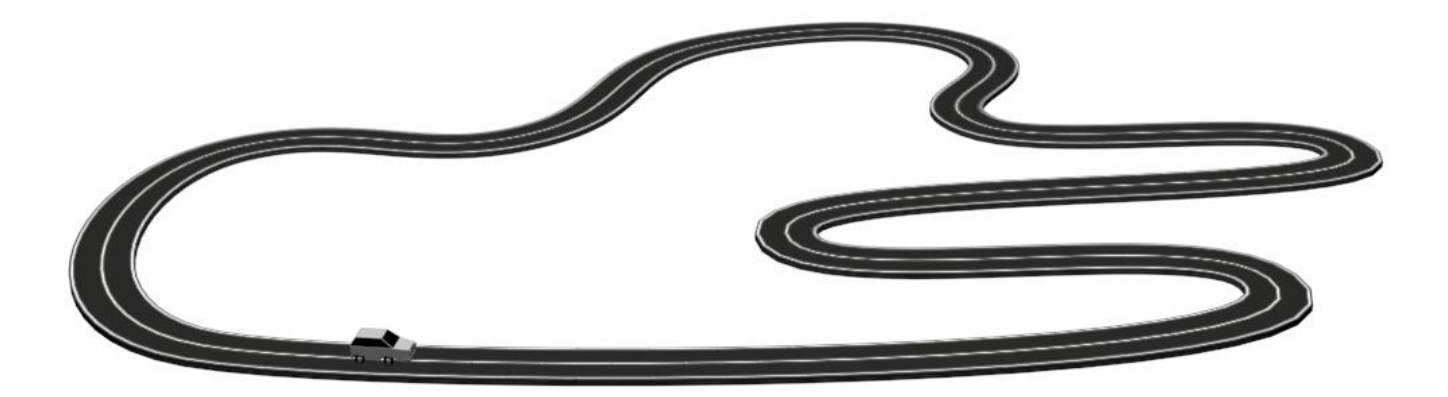

*Максимальный балл получают те, кто связал машину инструментом Select and Link, сделал анимацию движения машины по дороге без вылетов и добавил вращение колес. Высокий уровень – выполнили анимацию движения машины по дороге без вылетов. Средний уровень – появляются небольшие ошибки – при поворотах машина выходит за пределы дороги, поворачивается некорректно, но проходит весь путь. Низкий уровень – обучающийся не справился с поставленной задачей.*

## **Задания для оценки знаний обучающихся Итоговый контроль**

*2022 – 2023 учебный год, 2 год обучения*

### Педагог: **Карабут Ксения Юрьевна**

Образовательная программа: **«Трехмерное моделирование и анимация»**  Год обучения: **второй**

#### **Разделы программы, по которым проводится контроль (в части теории и практики):**

- -- Моделирование с помощью примитивов и модификаторов;
- -- Моделирование с помощью сплайнов;
- -- Моделирование методом редактируемой полигональная поверхность;
- -- Текстурированние;
- -- Система костей Bones;
- -- Контролеры анимации;
- -- Персонажная анимация;

#### **Теория. Проверка когнитивных способностей.**

**Цель.** Выявление знаний о: различных методах моделирования (1), назначении инструментов программы Blender (2, 3, 4, 5).

#### **Практика. Проверка технологических умений.**

**Цель.** Выявление умения создавать скелет и привязывать его к модели (6), настраивать контролеры анимации (7), и создавать персонажную анимацию (8).

#### **Форма проведения контроля**:

теория (задания 1, 2, 3, 4, 5) – опрос, практика (задания 6, 7, 8) – практические навыки.

## **Задание 1 (5 баллов)**

*Время выполнения задания – 5 минут. Критерии оценки – правильность ответов. За каждый правильный ответ – 1 балл.*

*Интервалы уровней* 

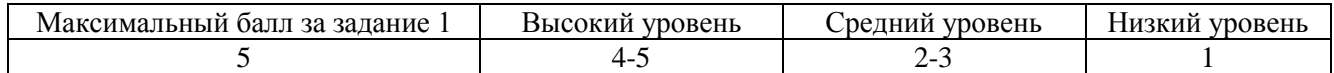

**1.** Выберете способы моделирования каждого объекта на иллюстрации:

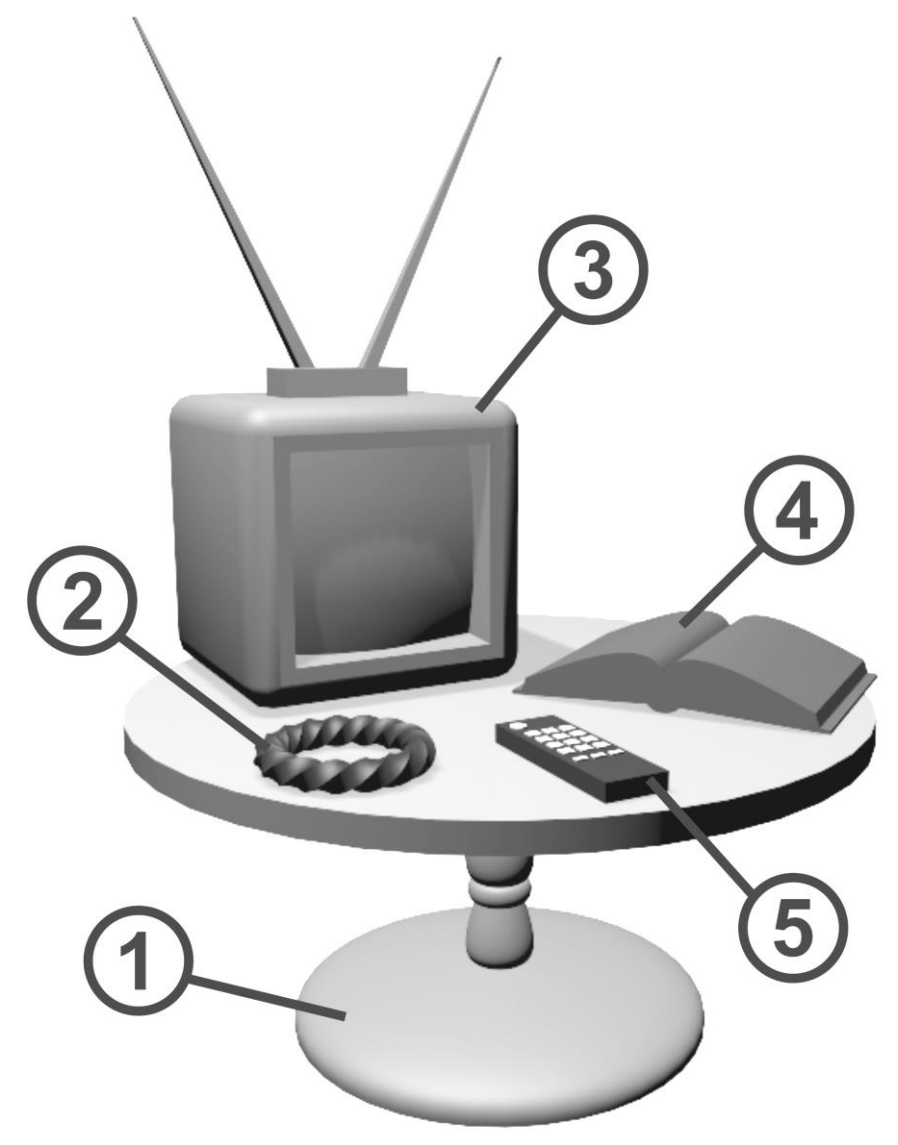

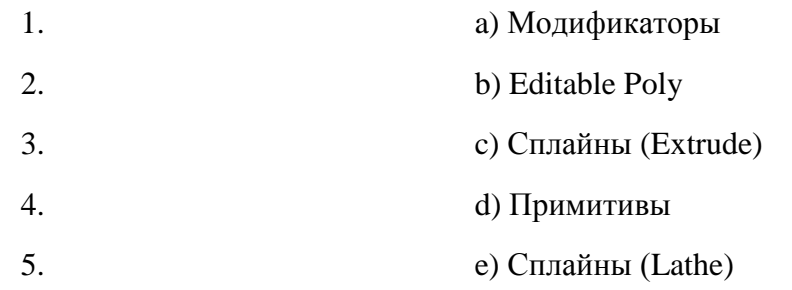

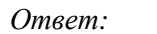

*Ответ: 1-e, 2-a, 3-b, 4-c, 5-d.*

#### **Задание 2 (10 баллов)**

*Время выполнения задания – 10 минут. Критерии оценки – правильность ответов. За каждый правильный ответ – 1 балл.*

*Интервалы уровней* 

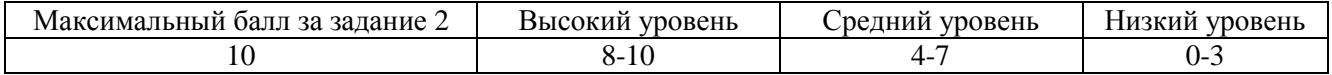

# **2.** Соедини название инструмента Editable Poly и его функцию:

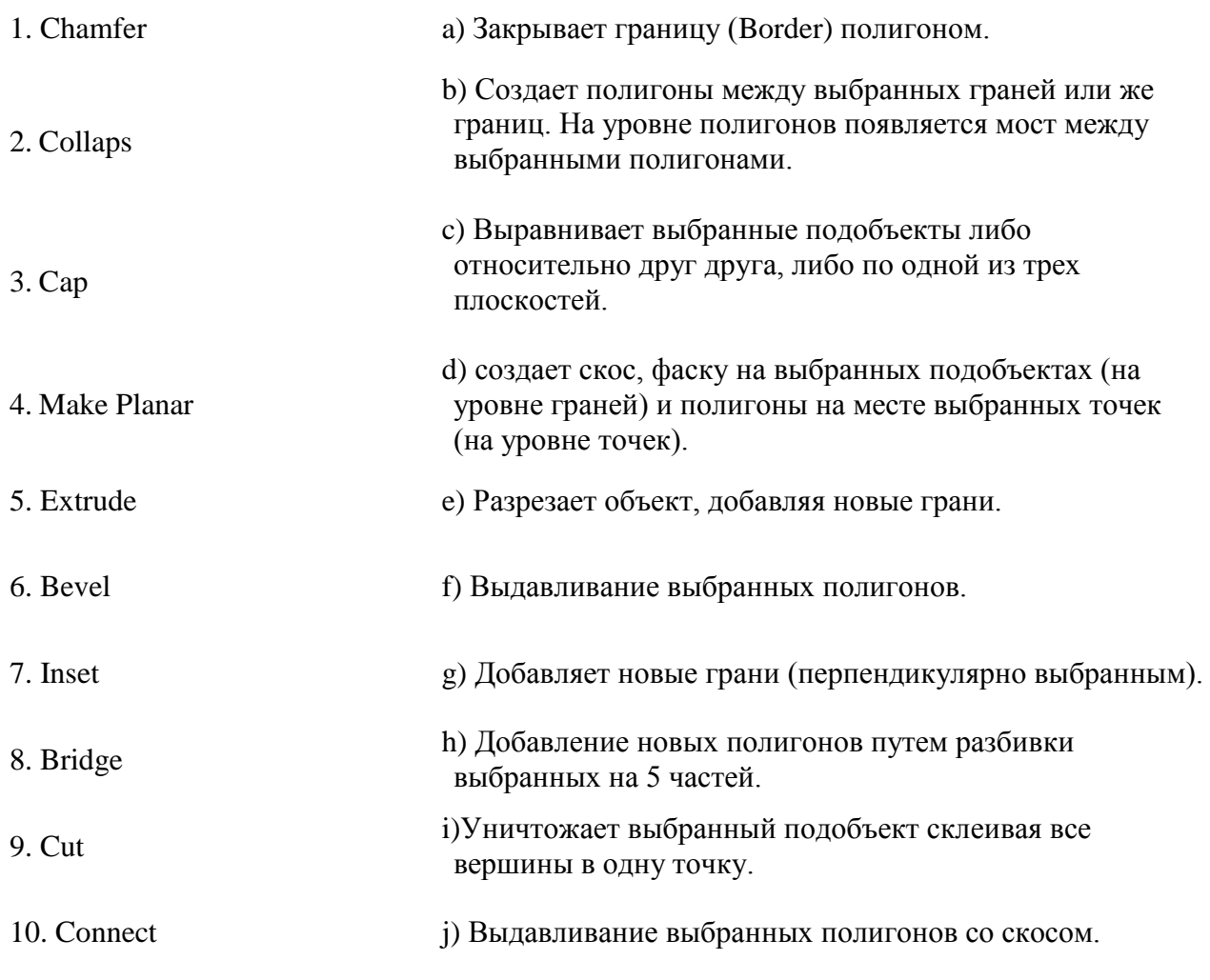

#### **Задание 3 (10 баллов)**

*Время выполнения задания – 10 минут. Критерии оценки – правильность ответов. За каждый правильный ответ – 1 балл.*

*Интервалы уровней* 

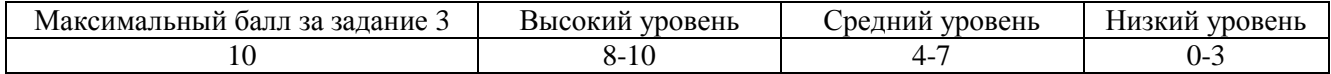

## **3.** Соедини название модификатора и его функцию:

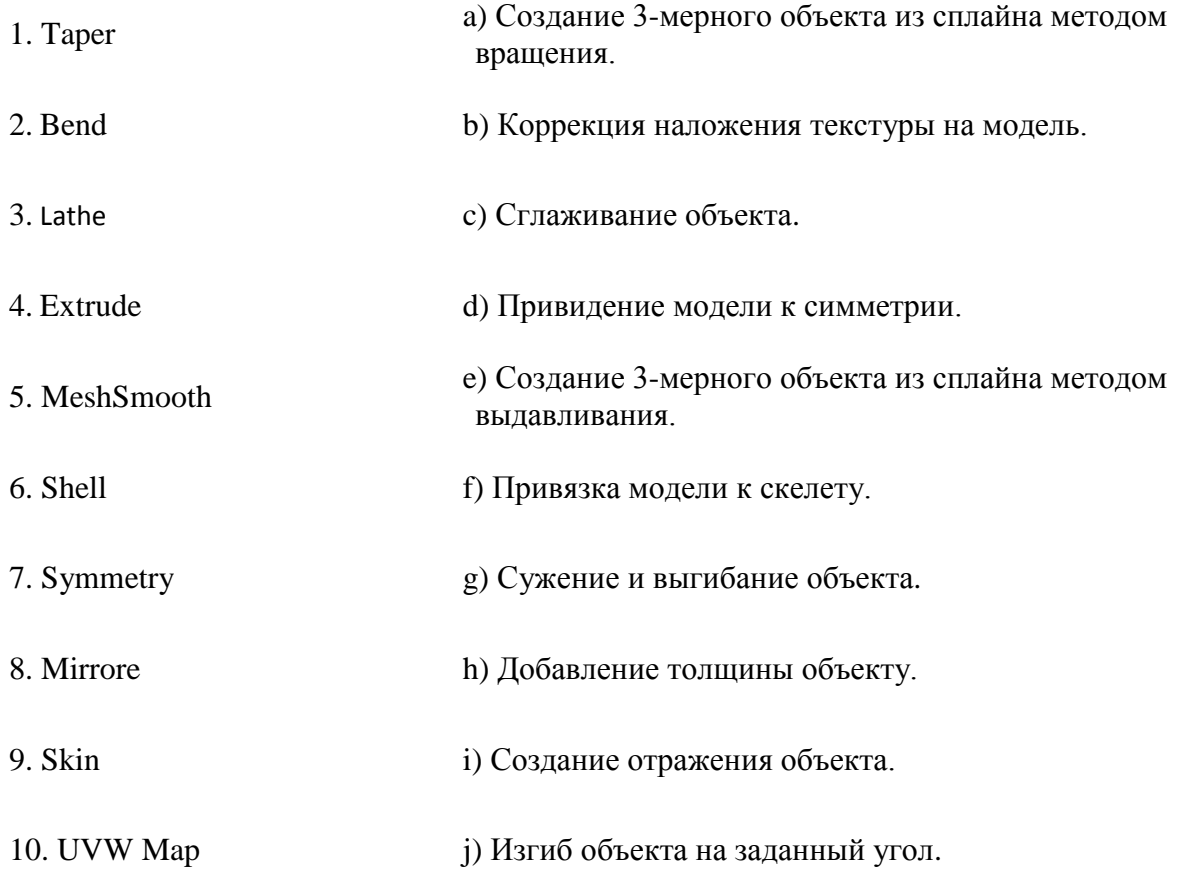

*Ответ: 1-g; 2-j; 3-a; 4-e; 5-c; 6-h;7-d; 8-i; 9 -f; 10 -b.*

#### **Задание 4 (10 баллов)**

*Время выполнения задания – 10 минут. Критерии оценки – правильность ответов. За каждый правильный ответ – 1 балл.*

*Интервалы уровней* 

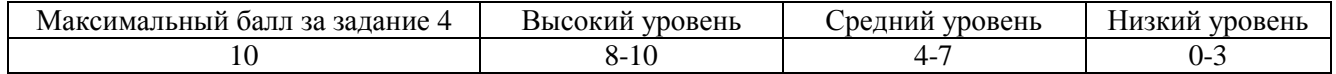

**4.** Соедини инструменты и настройки редактора материалов и их функции:

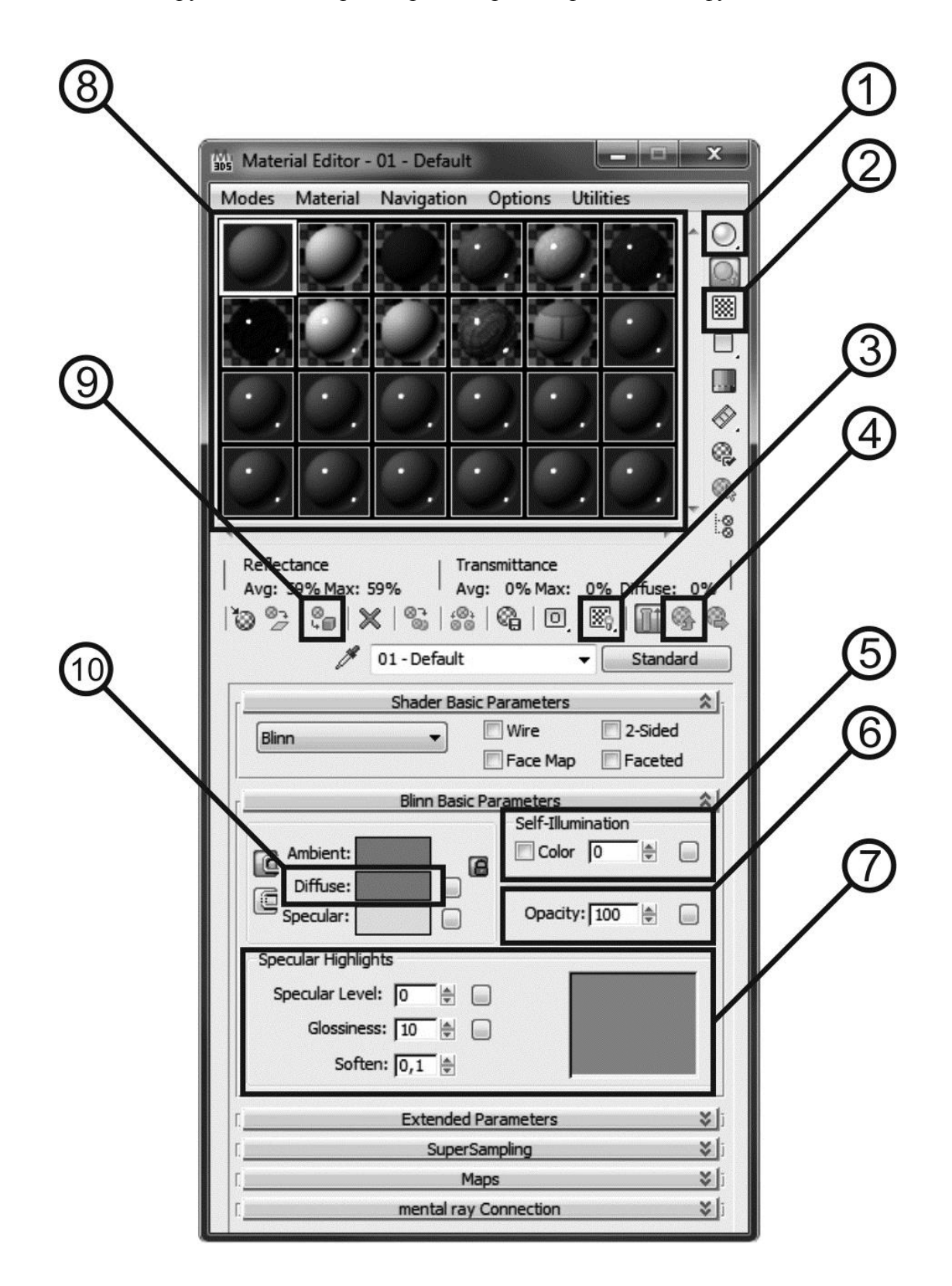

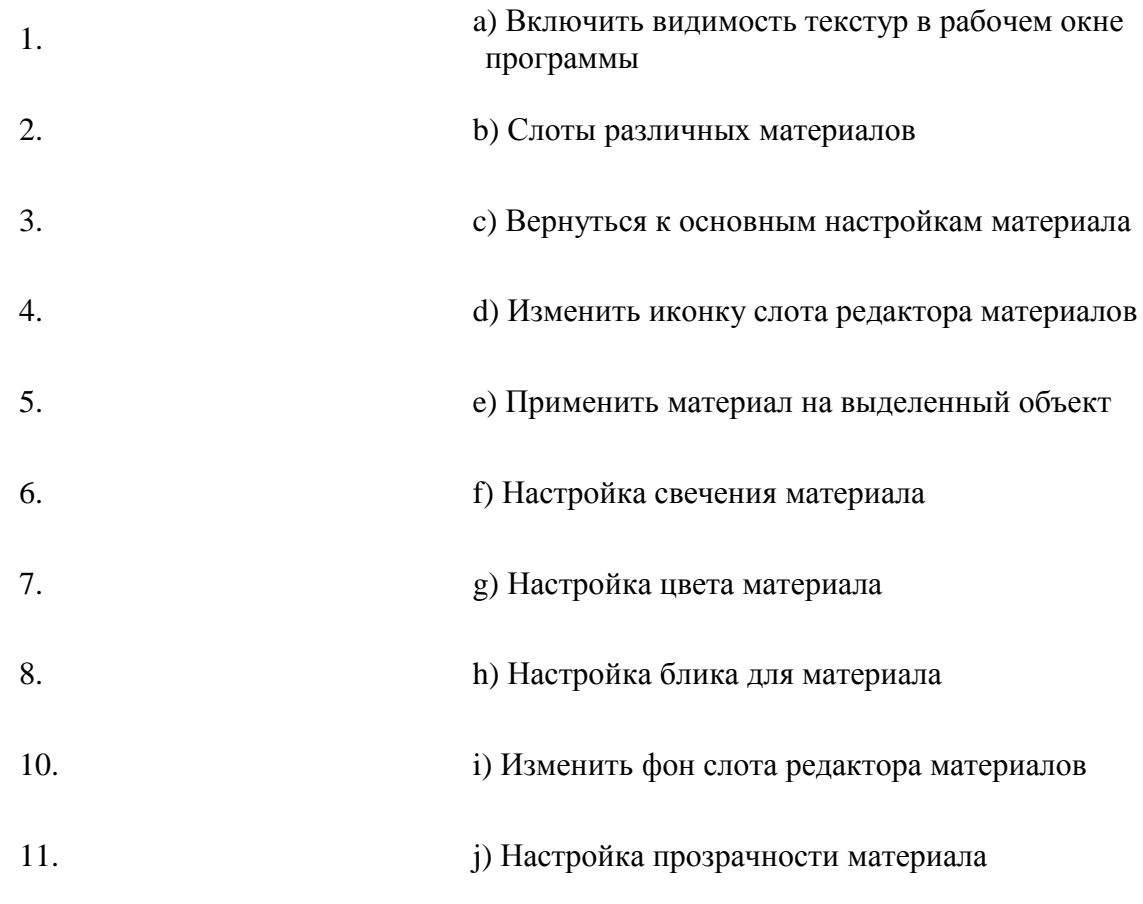

*Ответ: 1-d; 2-i; 3-a; 4-c; 5-f; 6-j;7-h; 8-b; 9 -e; 10 -g.*

### **Задание 5 (5 баллов)**

*Время выполнения задания – 5 минут. Критерии оценки – правильность ответов. За каждый правильный ответ – 1 балл.*

*Интервалы уровней* 

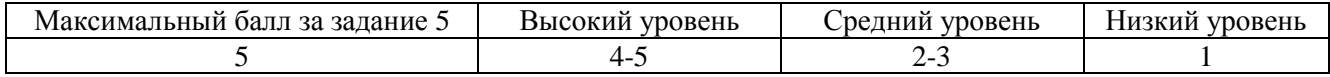

**5.** Выберете функцию выделенных областей в интерфейсе программы:

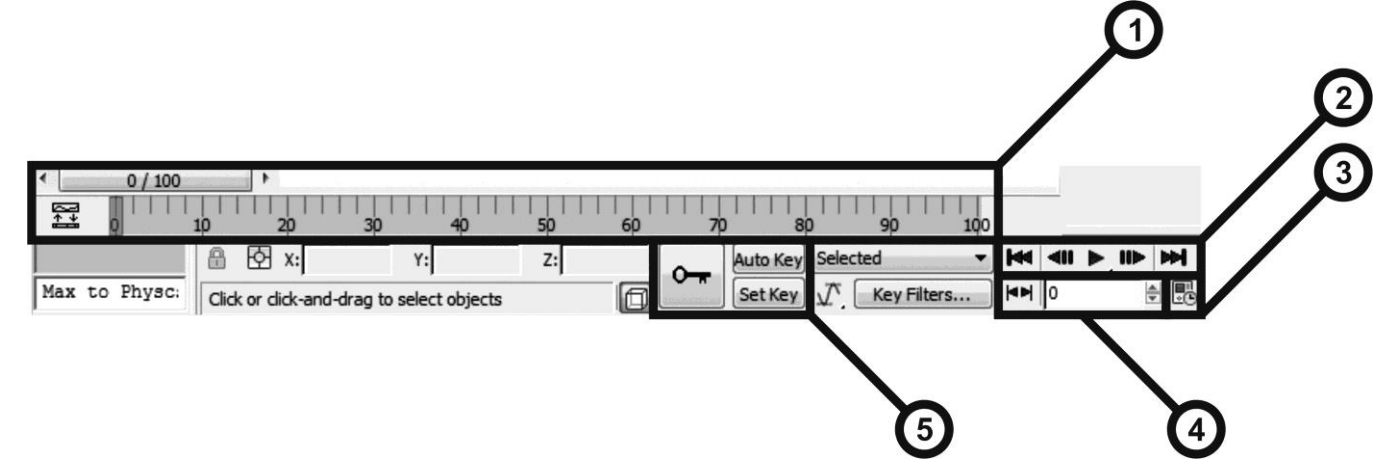

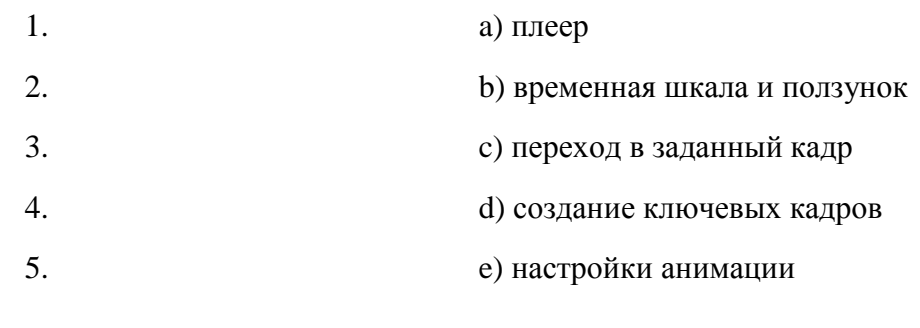

*Ответ: 1-b, 2-a, 3-e, 4-c, 5-d.*

#### **Задание 6 (20 баллов)**

*Время выполнения задания – 20 минут. Критерии оценки – правильность оснастки и скининга персонажа Интервалы уровней* 

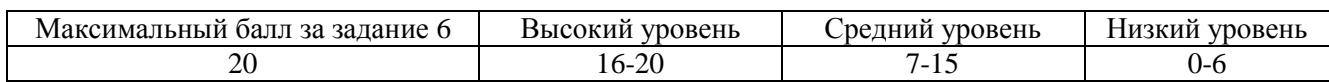

**6.** Создайте скелет из системы **BOUNSE** и настройте скининг модели к костям.

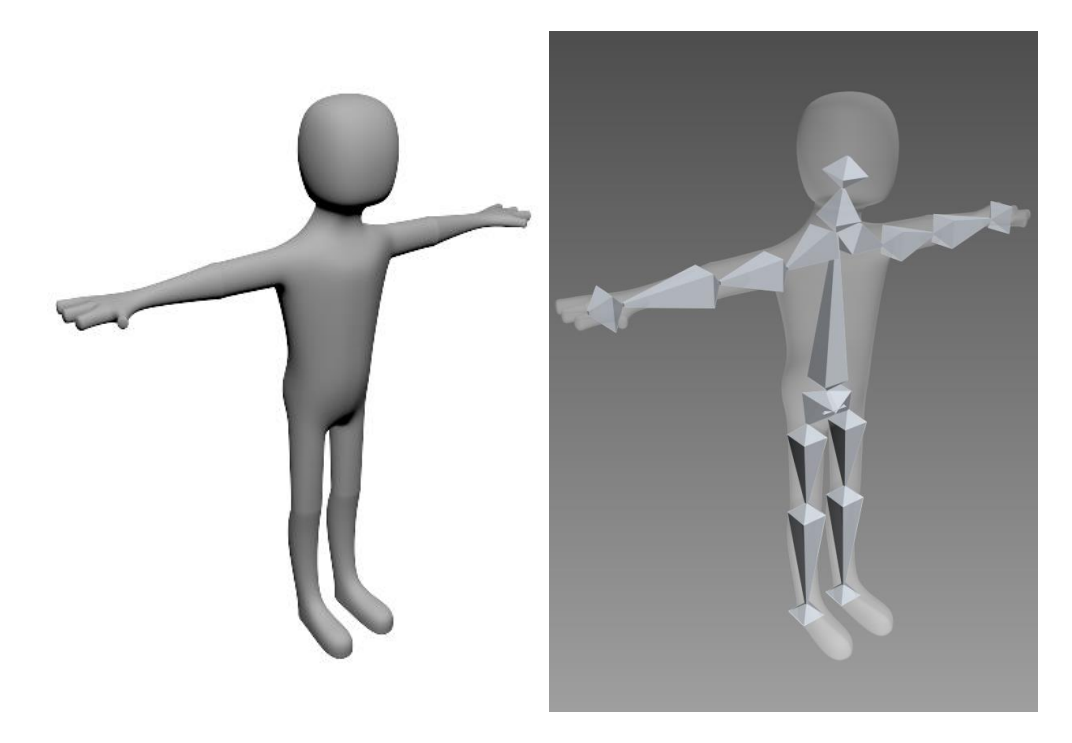

*Максимальный балл получают те, кто сумел создать систему, соответствующую примеру, воспользовался модификатором Skin и правильно привязал модель к скелетeу и настроил привязку через панель весов. Высокий уровень – выполнили работу в полном объеме, но не проверил привязки через панель весов. Средний уровень – появляются небольшие ошибки.*

*Низкий уровень – обучающийся не справился с поставленной задачей.*

### **Задание 7 (20 баллов)**

*Время выполнения задания – 20 минут. Критерии оценки – правильность создания и настройки контролеров персонажа.*

*Интервалы уровней* 

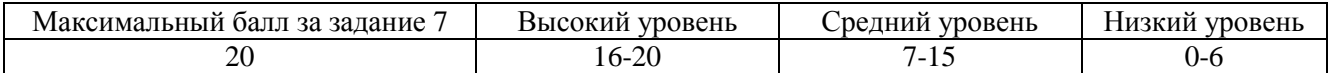

**7.** Создайте контролеры для анимации модели и привяжите их к соответствующим костям через вкладку **Motion**.

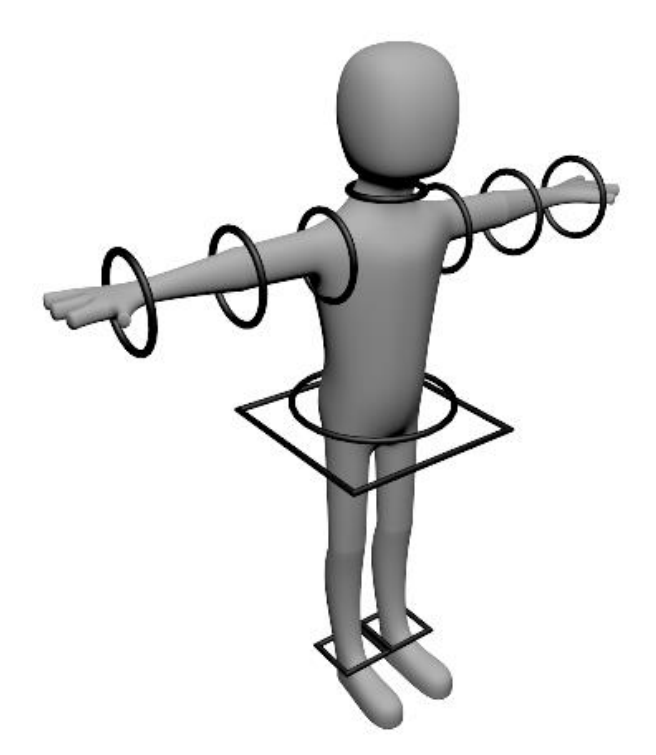

*Максимальный балл получают те, кто сумел создать систему контролеров, соответствующую примеру и правильно привязал их к костям. Высокий уровень – выполнили работу в полном объеме, но сместил контролеры в сторону он опорных точек скелета. Средний уровень – появляются небольшие ошибки. Низкий уровень – обучающийся не справился с поставленной задачей.*

#### **Задание 8 (20 баллов)**

*Время выполнения задания – 20 минут. Критерии оценки – качество анимации модели.*

*Интервалы уровней* 

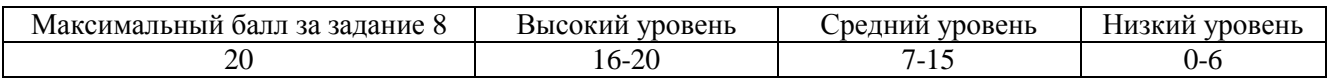

**8.** Создайте анимацию персонажа, его походку и какое либо действие на ваш выбор.

*Максимальный балл получают те, кто сделал анимацию походки с подъемом ступни в середине цикла, и добавил достаточно сложную анимацию в конце. Высокий уровень - выполнили анимацию походки с подъемом ступни в середине цикла, но не добавили анимации в конце. Средний уровень – появляются небольшие ошибки.*

*Низкий уровень – обучающийся не справился с поставленной задачей.*

## **Задания для оценки знаний обучающихся Итоговый контроль**

*2021 – 2022 учебный год, 3 год обучения*

### Педагог: **Карабут Ксения Юрьевна**

Образовательная программа: **«Трехмерное моделирование и анимация»**  Год обучения: **третий**

#### **Разделы программы, по которым проводится контроль (в части теории и практики):**

- -- Моделирование с помощью примитивов и модификаторов;
- -- Моделирование с помощью сплайнов;
- -- Моделирование методом Editable Poly (Редактируемая полигональная поверхность);
- -- Текстурированние;
- -- Создание иерархии;
- -- Анимация с использованием связей.

#### **Теория. Проверка когнитивных способностей.**

**Цель.** Выявление знаний о: различных методах моделирования (1), назначении инструментов программы Blender (2, 3, 4).

#### **Практика. Проверка технологических умений.**

**Цель.** Выявление умения моделировать с помощью Editable Poly (5). Умение назначать и настраивать материалы моделям, выставлять освещение и производить визуализацию (6). Умение использовать инструмент создания связей, а так же анимировать связанные модели (7).

#### **Форма проведения контроля**:

теория (задания 1, 2, 3, 4,) – опрос, практика (задания 5, 6, 7) – практические навыки.

## **Задание 1 (10 баллов)**

*Время выполнения задания – 5 минут. Критерии оценки – правильность ответов. За каждый правильный ответ – 2 балла.*

*Интервалы уровней* 

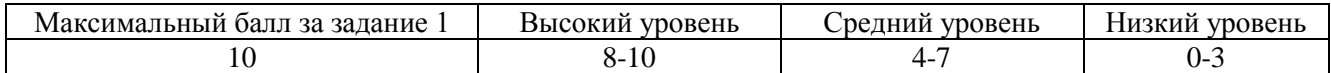

**1.** Выберете способы моделирования каждого объекта на иллюстрации:

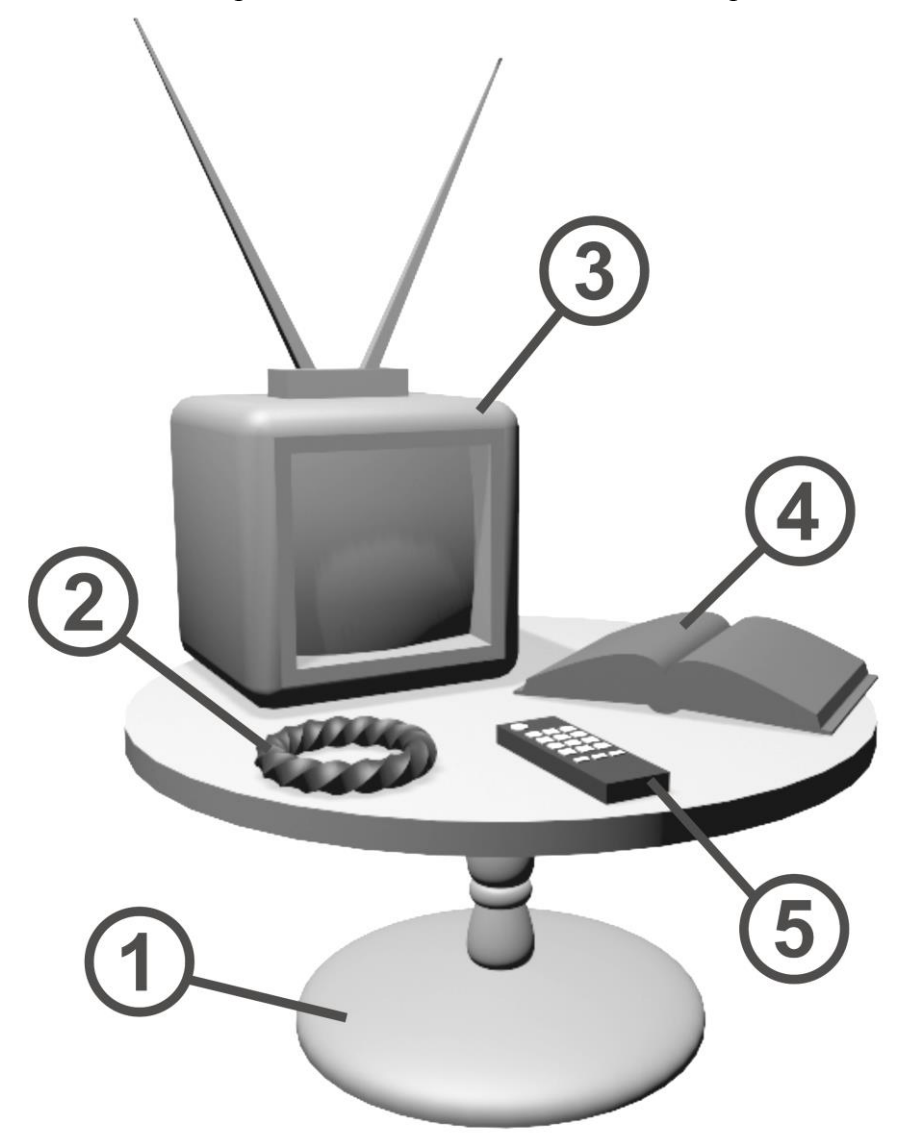

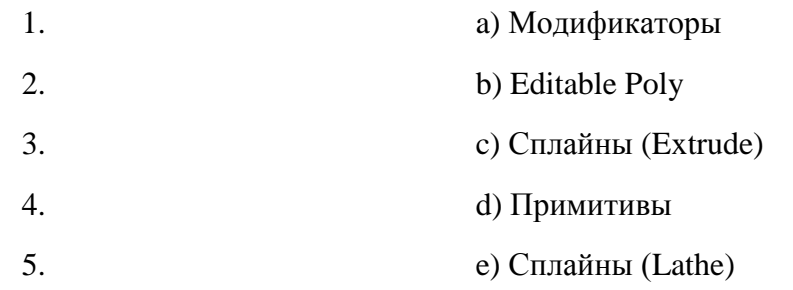

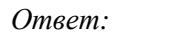

*Ответ: 1-e, 2-a, 3-b, 4-c, 5-d.*

#### **Задание 2 (10 баллов)**

*Время выполнения задания – 10 минут. Критерии оценки – правильность ответов. За каждый правильный ответ – 1 балл.*

*Интервалы уровней* 

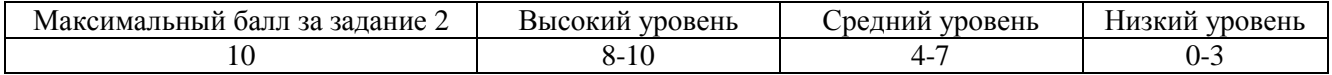

# **2.** Соедини название инструмента Editable Poly и его функцию:

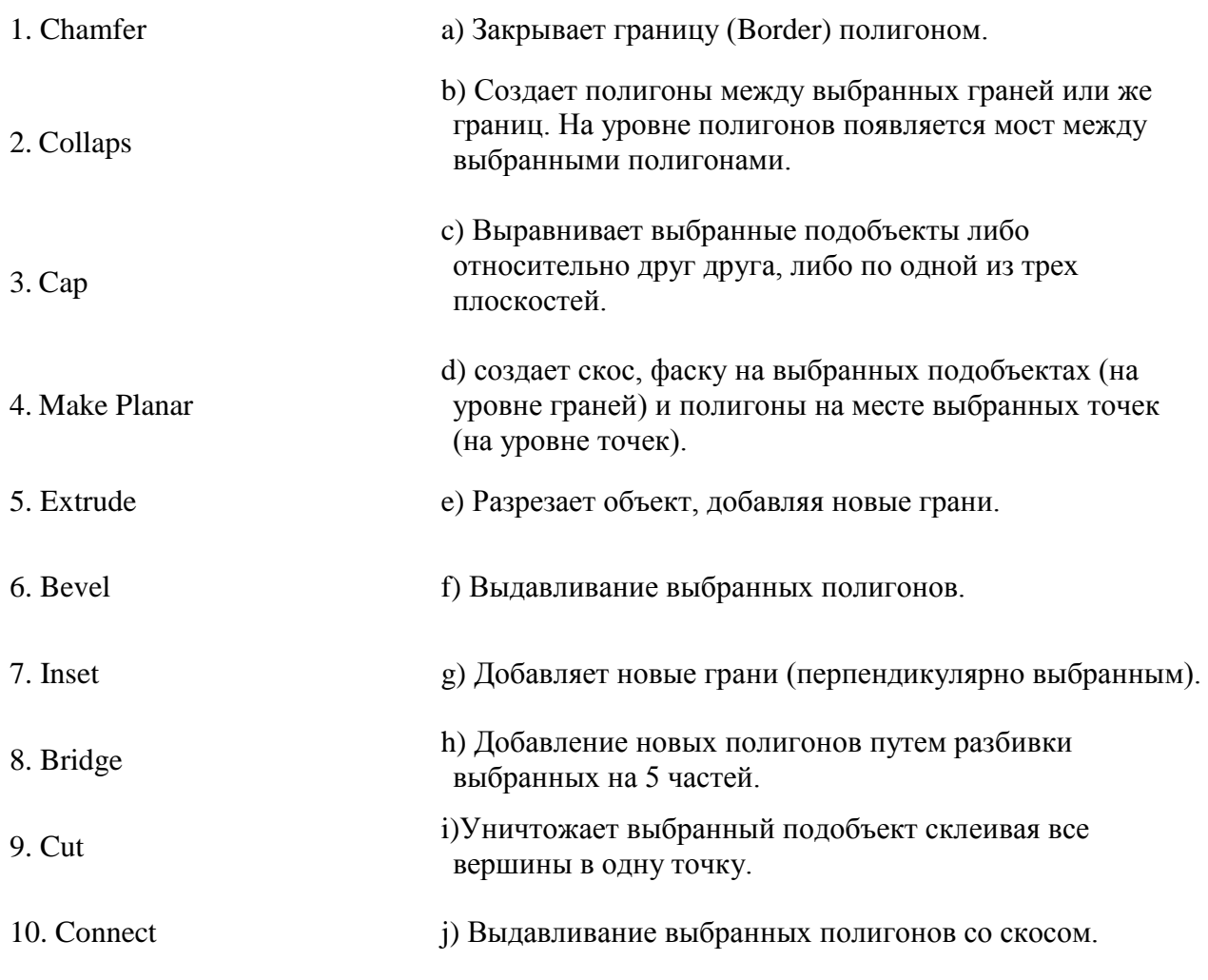

#### **Задание 3 (10 баллов)**

*Время выполнения задания – 10 минут. Критерии оценки – правильность ответов. За каждый правильный ответ – 1 балл.*

*Интервалы уровней* 

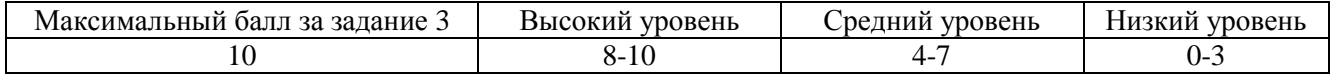

## **3.** Соедини название модификатора и его функцию:

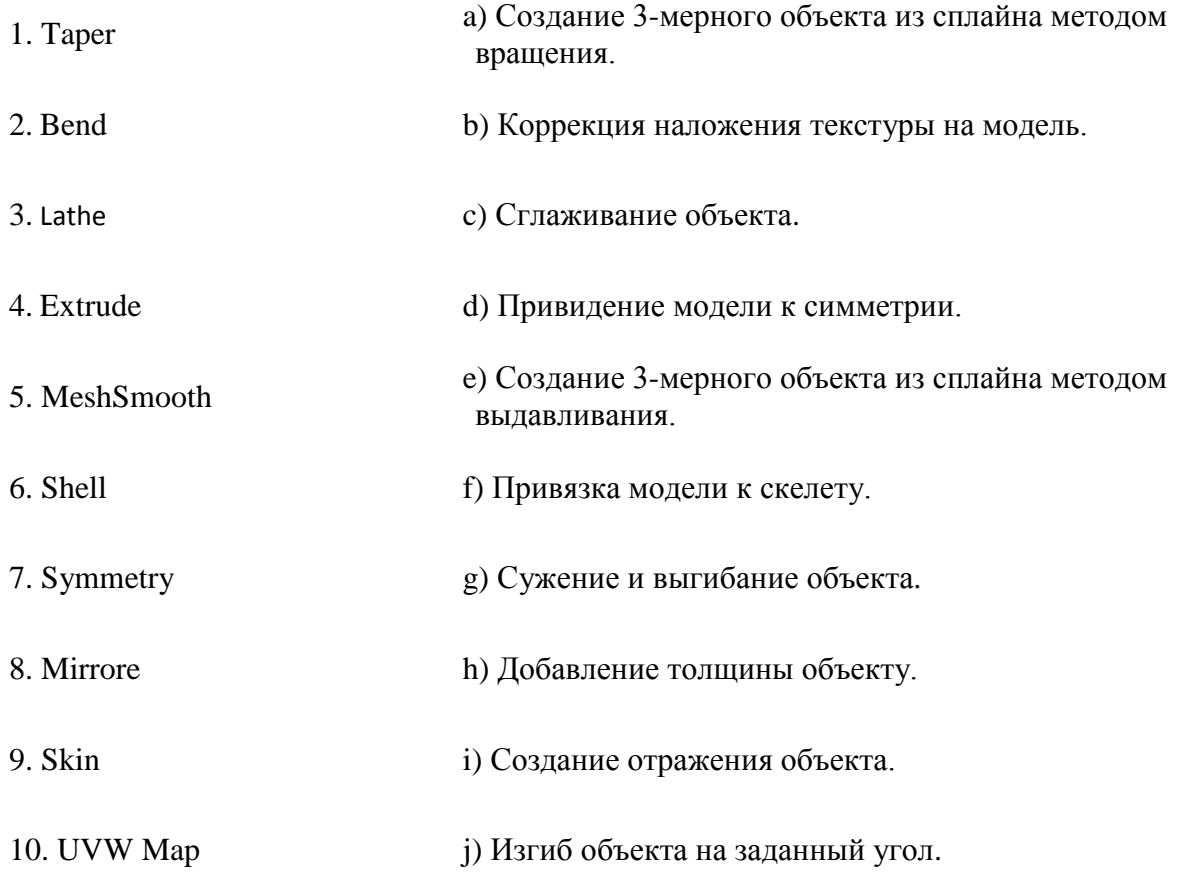

*Ответ: 1-g; 2-j; 3-a; 4-e; 5-c; 6-h;7-d; 8-i; 9 -f; 10 -b.*

#### **Задание 4 (10 баллов)**

*Время выполнения задания – 10 минут. Критерии оценки – правильность ответов. За каждый правильный ответ – 1 балл.*

*Интервалы уровней* 

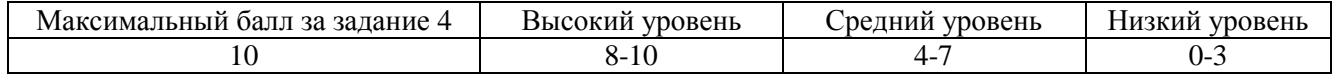

**4.** Соедини инструменты и настройки редактора материалов и их функции:

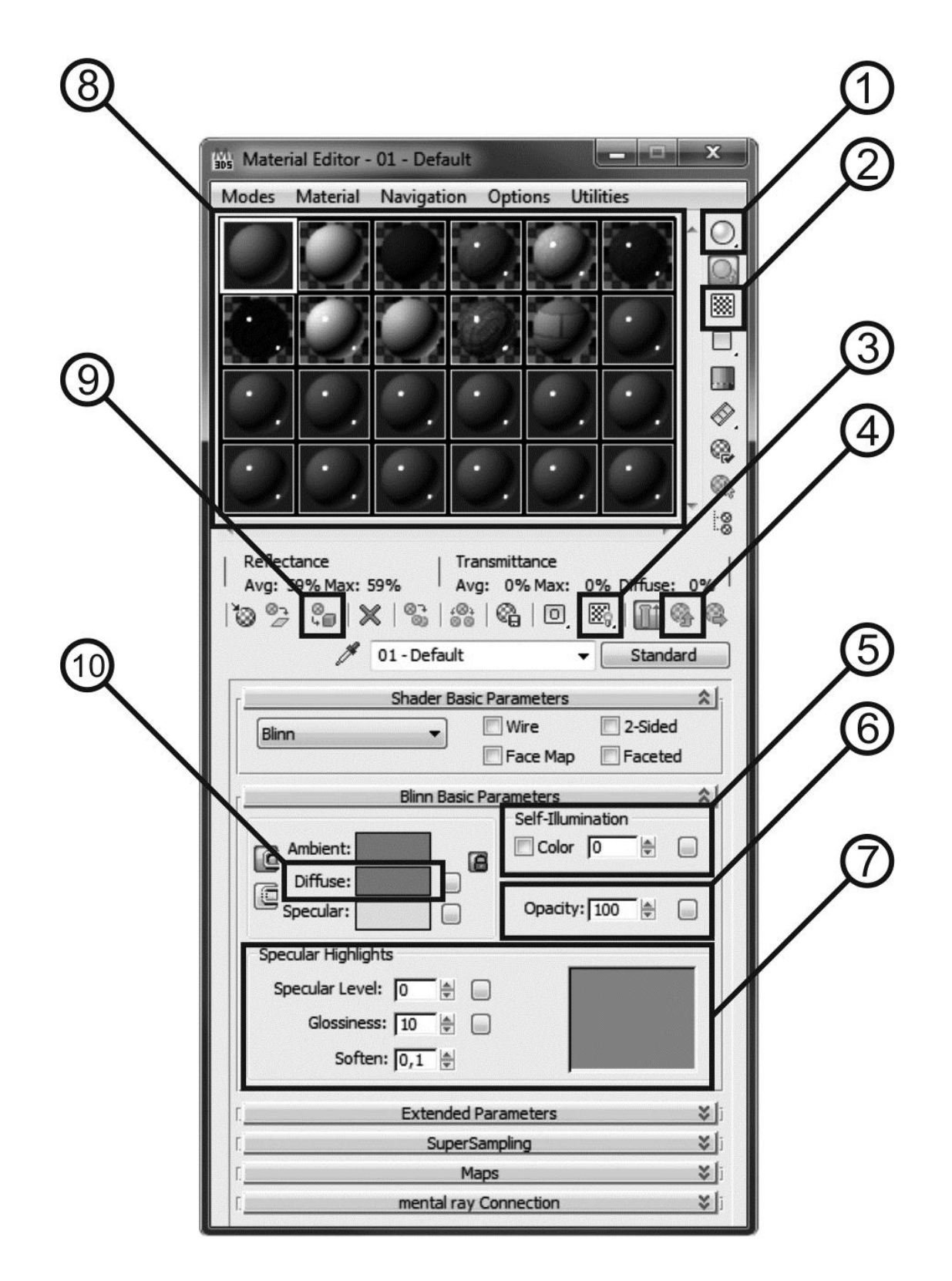

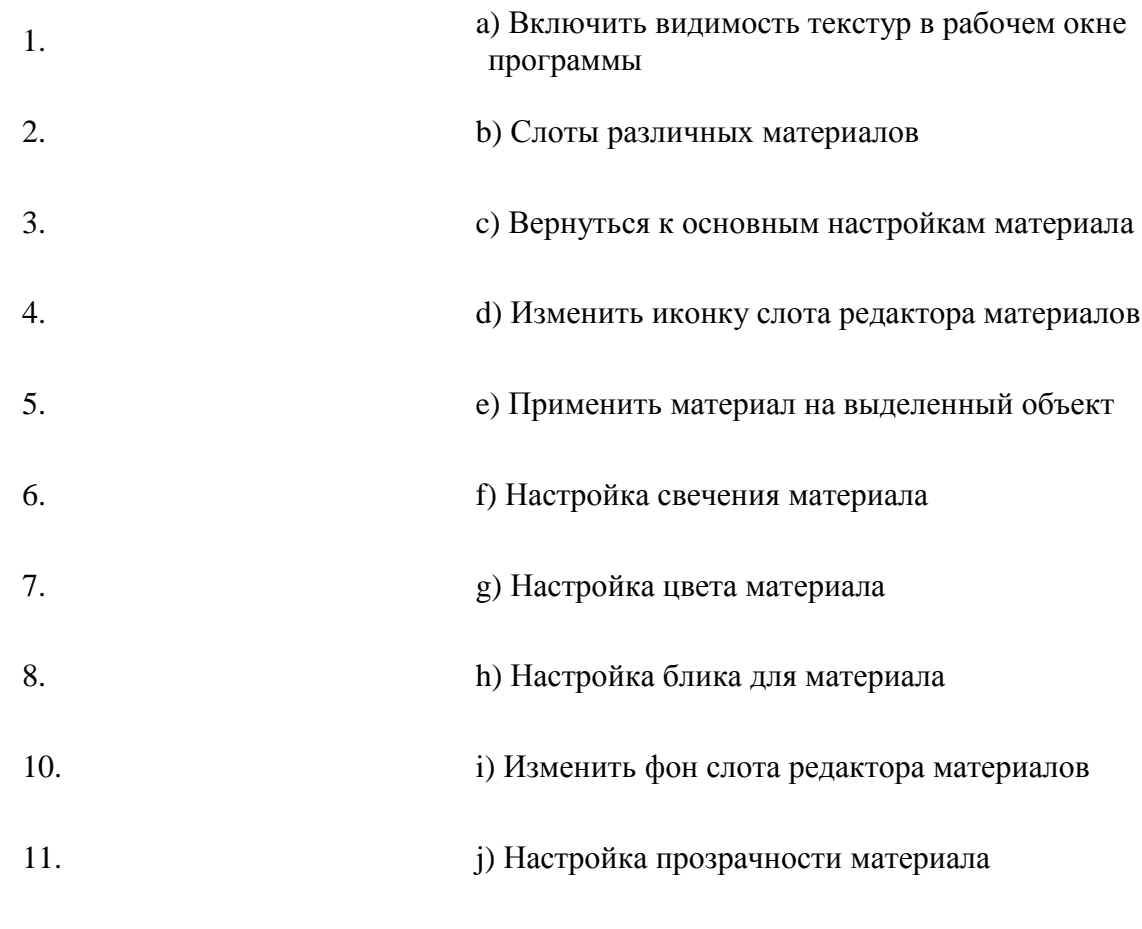

## **Задание 5 (20 баллов)**

*Время выполнения задания – 20 минут. Критерии оценки – аккуратность выполнения, соразмерность модели.* 

*Интервалы уровней* 

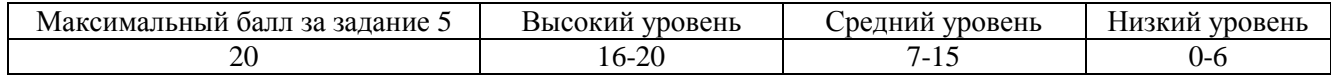

**5.** Создайте сцену городского района на основе примитивов. Добавьте деталей (окна, арки, тротуары и т.д.) самостоятельно.

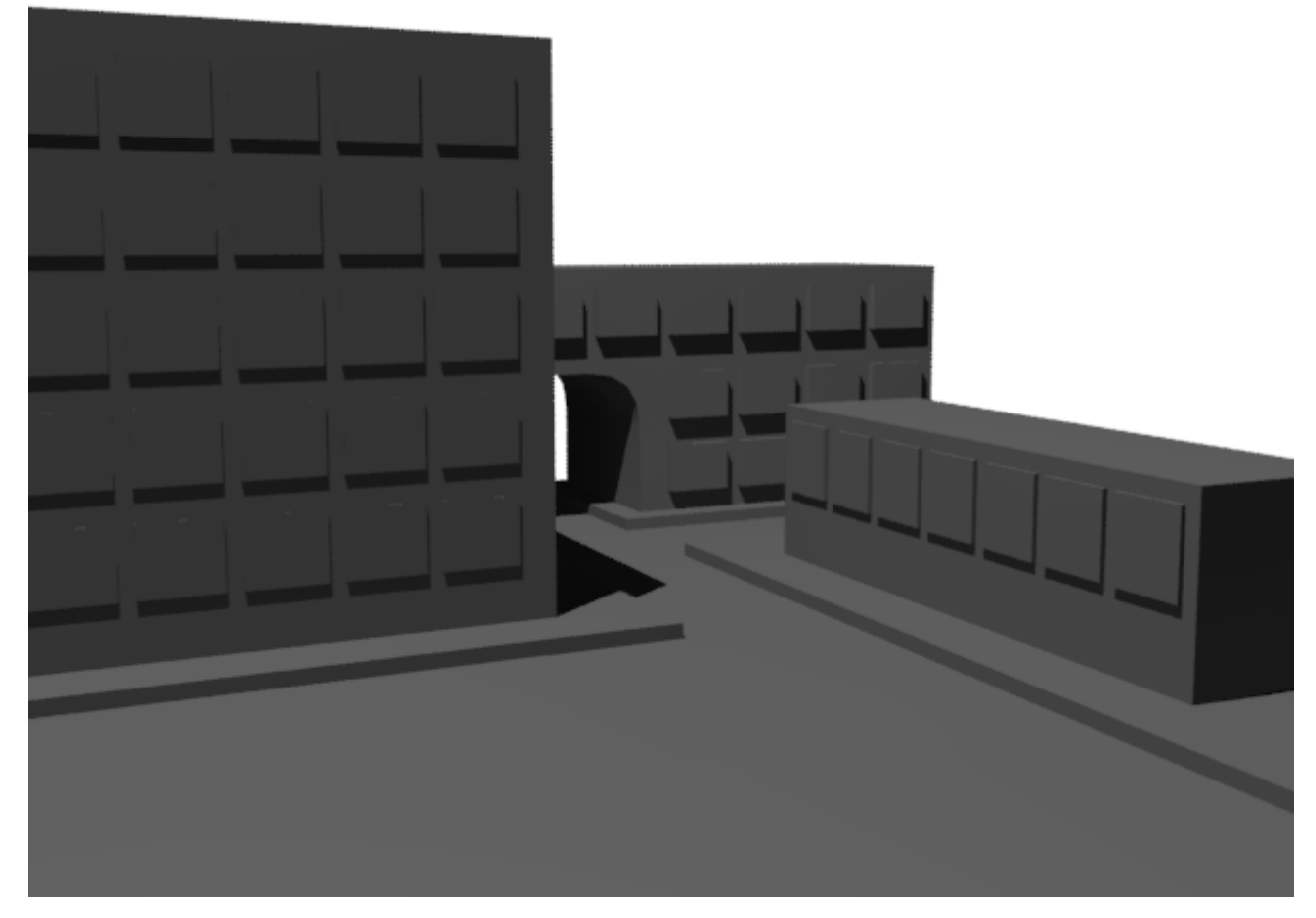

*Максимальный балл получают те, кто смоделировал сцену с не менее чем 3 домами, окнами, тротуарами, арками и дополнительными деталями – знаками, антеннами, деревьями. Высокий уровень – сцена соответствует требованиям но без деталей. Средний уровень – появляются небольшие ошибки – перекрещенные полигоны , мало деталей и т.д.* 

*Низкий уровень – обучающийся не справился с поставленной задачей.*

### **Задание 6 (20 баллов)**

*Время выполнения задания – 20 минут. Критерии оценки – качество наложения текстур, правильность освещения, сцены, настройки визуализации.*

*Интервалы уровней* 

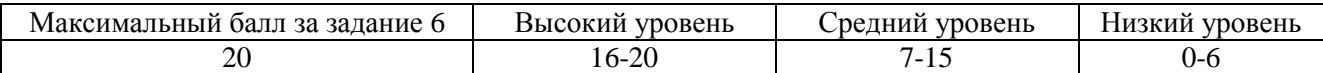

**6.** Примените к сцене района материалы из библиотеки материалов, установите освещение и визуализируйте сцену.

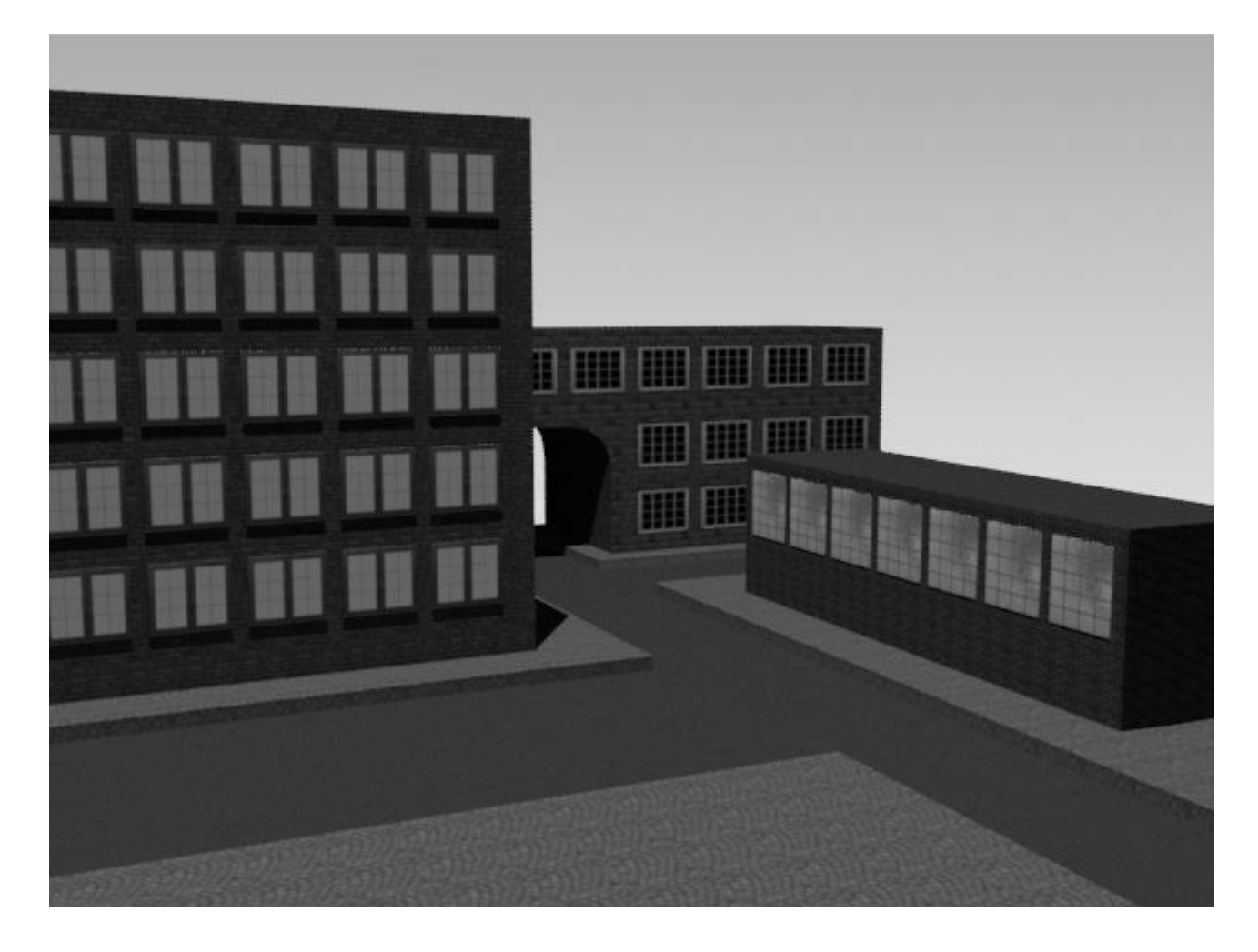

*Максимальный балл получают те, кто наложил текстуры и применил модификаторUVW Mapping с правильно подобранными настройками для корректного отображения текстуры на модели, а так же настроил освещение из нескольких источников и выставил правильные параметры рендера. Высокий уровень – выполнили работу в полном объеме, но забыли применить модификатор или не настроили рендер. Средний уровень – появляются небольшие ошибки.*

*Низкий уровень – обучающийся не справился с поставленной задачей.*

## **Задание 7 (20 баллов)**

*Время выполнения задания – 20 минут. Критерии оценки – правильность создания связей, настройки анимации.*

*Интервалы уровней* 

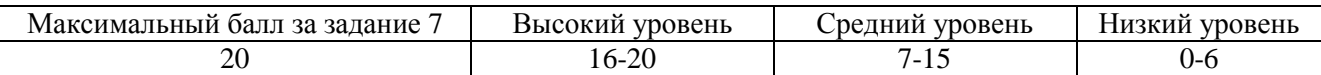

**7.** Выберете и вставьте одну из предложенных моделей (машина или велосипед) и вставьте её в модель вашего района. Создайте анимацию проезда модели по улице и заворота на перекрестке. Анимацию выполняем с помощью создания связей.

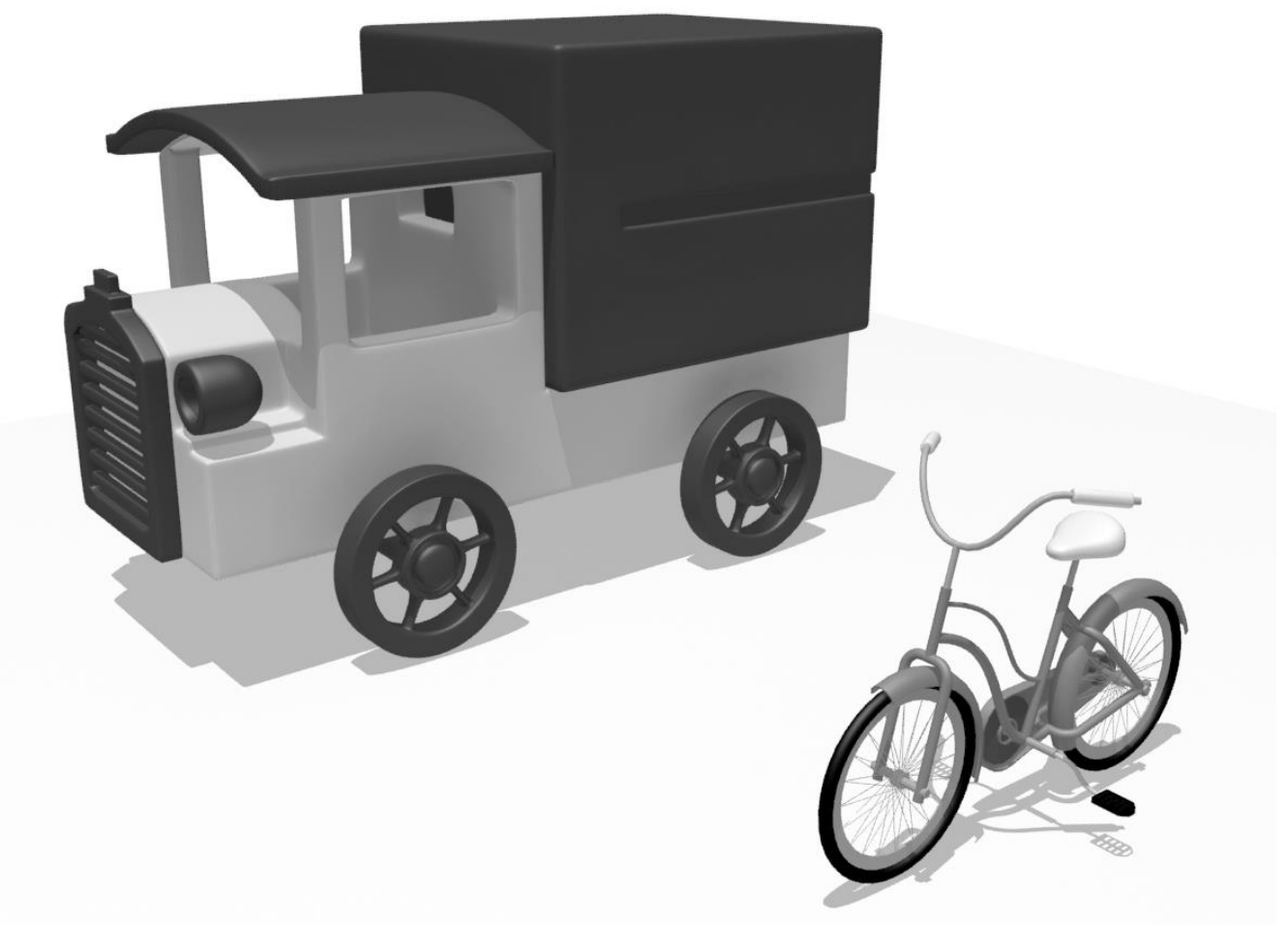

*Максимальный балл получают те, кто правильно настроил связи в модели, и сделали анимацию вращения колес и поворота руля у машины или велосипеда. Высокий уровень – выполнили работу в полном объеме, но не добавили вращение руля. Средний уровень – появляются небольшие ошибки. Низкий уровень – обучающийся не справился с поставленной задачей.*